- Gateway User Guide
- FiOS Quantum Gateway
- Power adapter
- Ethernet cable *(white)*
- Ethernet cable *(yellow)*

## **QUICK SETUP GUIDE** *FiOS Quantum* Gateway<sup>™</sup>

### *NEXT:* **FOLLOW THE STEPS INSIDE TO SET UP YOUR GATEWAY.**

Before you begin, check your packaging contents to make sure you have all of the following:

**COLUTION:** If WAN is using coax: Make sure the coax cable is securely connected to the coax (MoCA) connector on the Gateway.

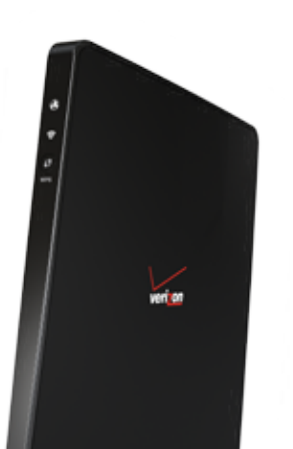

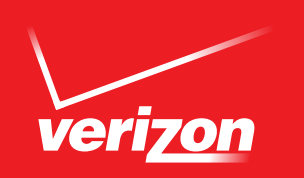

### **TROUBLESHOOTING**

**COLUTION:** If WAN is using Ethernet, make sure the white Ethernet cable is connected to *(not to the yellow LAN Ethernet connectors)* the white Ethernet port on the Gateway

#### **PROBLEM: POWER/INTERNET LIGHT DOES NOT BECOME SOLID.**

- $\bullet$  SOLUTION: Make sure you are selecting the Wi-Fi network (SSID) printed on the sticker on the back of the Gateway.
- *(password is* Make sure you are correctly entering your Wi-Fi password SOLUTION: *case-sensitive, make sure Caps Lock is off).*

#### **PROBLEM: UNABLE TO CONNECT TO THE WI-FI NETWORK.**

#### **PROBLEM: CANNOT ACCESS MYFIOSGATEWAY.COM**

- . SOLUTION: Make sure the PC is connected to one of the four LAN Ethernet ports, or wirelessly to the Gateway.
- $\bullet$  SOLUTION: Close and re-open the browser to make sure the browser is not caching an old page. Also try clearing the browser cache via the browser settings menu.
- $\bullet$  SOLUTION: Ensure the computer you are connecting to the Gateway is set up to
- dynamically receive an IP address. Open your computer network properties and make sure is selected. *"Obtain an IP address automatically"*
- $\bullet$  SOLUTION: Make sure that TCP/IP protocol is set up properly on your computer. Open your computer's network properties and make sure "Internet Protocol (TCP/IP)" is turned on.

. *verizon.com/quickguides* Videos are available at **SUPPORT:**  Detailed instructions on setting up a home wireless *verizon.com/fioshomenetwork.* network are available at

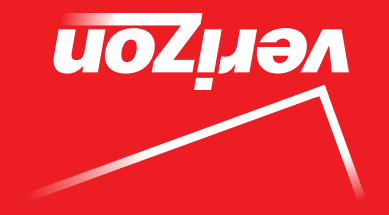

### *CONGRATULATIONS* **YOU HAVE SUCCESSFULLY INSTALLED AND CONFIGURED YOUR GATEWAY.**

To learn more about your FiOS Quantum Gateway<sup>™</sup>, go to **verizon.com/fioshomenetwork** 

Wired: Connect one end of the yellow Ethernet cable to any YELLOW Ethernet port on the Gateway, and the other end to your device.

Wireless: Go to your device's Wi-Fi settings and select your new Gateway from the list of available wireless networks. Look for the Wireless Network Name (ESSID) shown on the sticker on the side of the Gateway, and enter the WPA2 key (Wireless Password/Key) also shown on the sticker.

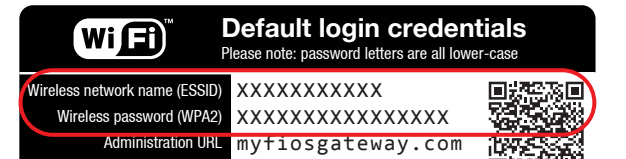

Administrator password XXXXXXXXXX

> Online tutorials : **www.verizon.com/quickguides** To reboot, press and hold the WPS button for 10 seconds.

回旋线状的

## **STEP 1** ARE YOU A NEW FIOS CUSTOMER?

If yes, please refer to the enclosed *FiOS Quantum Gateway<sup>™</sup> USER GUIDE* to set up and activate your FiOS home internet services.

If you are an existing FIOS customer and are upgrading or replacing your FIOS Quantum Gateway<sup>M</sup>, please proceed to **STEP 2** below.

# **STEP 2** CONNECT YOUR GATEWAY

## *STEP 4 (optional)* PERSONALIZE GATEWAY

Launch any web browser.

Type *myfiosgateway.com* into the address bar.

Locate administrator password shown on sticker on side of Gateway hardware and enter into box.

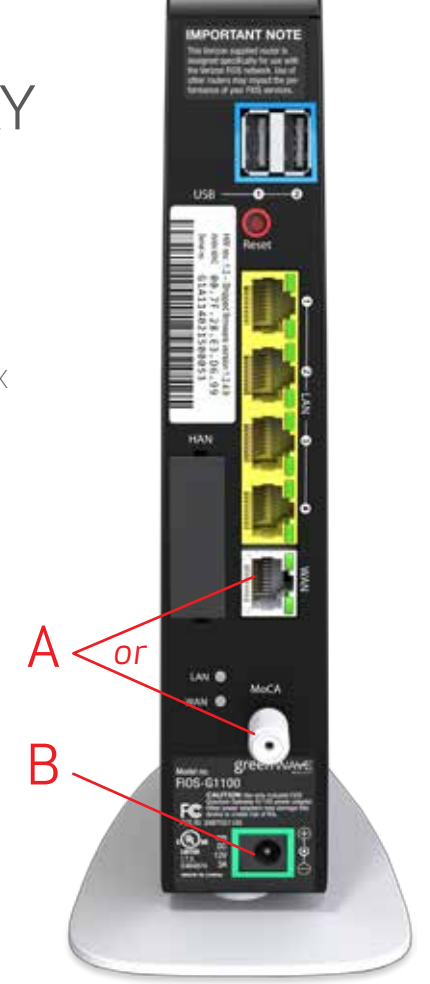

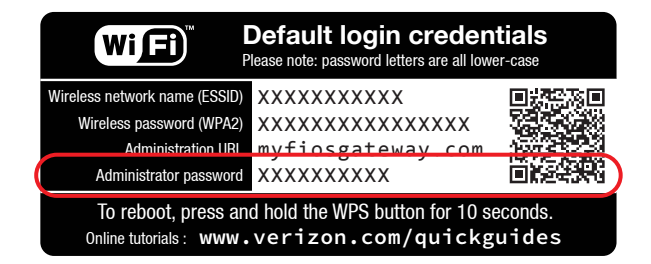

Follow the on-screen directions to personalize and set up your new FiOS Quantum Gateway™.

Locate your existing router and note where cables are plugged in.

### A. Connect Gateway To The Internet (WAN)

 If your WAN connection is Coax: Connect one end of the Coax cable to your Coax port on the wall, and the other end to the Coax (MoCA) connector on the new Gateway.

 If your WAN connection is Ethernet: Connect one end of the white Ethernet cable to the Ethernet port on your wall, and the other end to the WHITE Ethernet port on the Gateway.

### B. Connect Power

 Plug the new power adaptor into the green DC jack on the new Gateway and then into a power outlet.

## C. Wait For The Power/Internet Light

 on the front of the Gateway to stop blinking and become solid. If after several minutes the light is not solidly lit, check the troubleshooting steps on the back of this guide.

# **STEP 3** CONNECT DEVICE TO THE GATEWAY

*or*